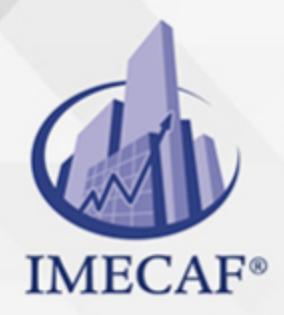

COMPUTACIÓN

### **OBJETIVO**

Los dispositivos móviles nos acompañan en el día a día y se hacen imprescindibles a la hora de comunicarnos, localizar puntos de interés turístico o comercial, conocer la ruta de un viaje, realizar traducciones, consultar mapas, etc. Las funciones que desempeñan se implementan en forma de aplicación, llamada habitualmente con su acrónimo en inglés app (Application). Existen distintas plataformas de dispositivos móviles, como son iPhone, Symbiam, BlackBerry, Windows Mobile, etc. pero, sin duda, Android, el sistema operativo de Google, se ha convertido en la plataforma más popular para los desarrolladores de aplicaciones móviles.

En este curso básico estudiaremos el entorno de desarrollo y la estructura de las aplicaciones Android, con lo que el alumno podrá desarrollar sus propias aplicaciones y publicarlas en Play Store. A su finalización el alumno/a podrá:

- Preparar el entorno de desarrollo de las aplicaciones Android.
- Conocer los elementos básicos de una app sencilla.
- Emplear los mecanismos de publicación de una app Android en Play Store.

### **TEMARIO**

### 1. **Preparación del entorno de desarrollo**

- Dispositivos móviles
- Aplicaciones Android(app)
- Sensores
- Plataforma Android
- Arquitectura Android
- Lenguaje y sistema operativo
- Software requerido. Introducción

info@imecaf.com

Tel. 55 1085 1515 / 800 236 0800

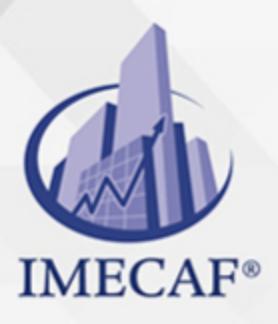

### COMPUTACIÓN

- Software requerido: JDK (Java Development Kit)
- Software requerido: SDK (Software Development Kit)
- Entorno de desarrollo. Software requerido.Configuración del Path
- Software requerido: IDE Eclipse
- Software requerido: ADT (Android Development Tools)
- Configuración de dispositivos virtuales
- Configuración de dispositivos Android
- Software requerido: ADT (AndroidDevelopmentTools)

### **Estructura de una app Android**

- Lenguaje XML. Definición
- Lenguaje XML. Ejemplo
- Lenguaje XML. Espacio de nombres
- Lenguaje XML. Ejemplo
- Android y sus versiones
- Reutilización de servicios y aplicaciones
- Componentes fundamentales de una App
- Activity. Concepto
- Activity. Aplicación y actividad principal
- Activity. Estados
- Activity. Ciclo de vida
- View. Conceptos
- View. Funcionamiento
- Intent

### **Primera app Android**

- Introducción
- Pasos previos a la creación de un proyecto Android
- Crear un nuevo proyecto
- Seleccionar el icono de la aplicación
- Crear la actividad principal

info@imecaf.com

Tel. 55 1085 1515 / 800 236 0800

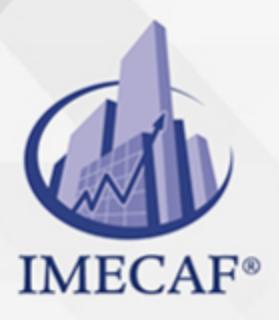

### **COMPUTACIÓN**

- Proyecto finalizado
- Ejecución de un proyecto
- Estructura de un proyecto Android
- La carpeta de recursos /res. Estructura
- La carpeta de recursos /res. Descripción
- La carpeta de recursos /res. Fichero R.java
- La carpeta de código /src. Estructura
- La carpeta de código /src. Descripción
- Actividad principal
- Actividad principal: onCreate()
- Actividad principal: onCreateOptionsMenu
- Fichero AndroidManifest.xml
- Sugerencias de consulta

#### **Cadenas y notificaciones**

- Fichero de recursos string.xml
- Etiqueta string
- Etiqueta string. Ejemplo
- Uso en ficheros con código Java
- Uso en ficheros XML
- Notificaciones. Concepto
- Crear un Toast
- Notificaciones. Parámetros
- Sugerencias de consulta

#### **Layouts**

- Introducción
- Tipos de Layouts
- LinearLayout
- FrameLayout
- TableLayout. Características

info@imecaf.com

Tel. 55 1085 1515 / 800 236 0800

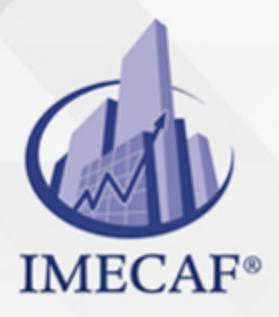

**COMPUTACIÓN** 

- TableLayout. Atributos
- RelativeLayout

**Controles TextView, Button, ImageView, EditText**   $\bullet$ 

- Introducción
- Tipos de controles
- Atributos comunes
- Unidades de medida
- Modificación de atributos en Java
- Identificador
- Importar clases desde Eclipse
- TextView
- Button
- Button. Evento onClick
- ImageView
- ImageView. Acceso desde el código
- EditText

#### **Controles ImageButton, Checkbox, RadioButton**

- Introducción
- ImageButton
- CheckBox
- CheckBox. Métodos
- CheckBox. Evento onCheckedChanged
- RadioButton
- RadioGroup
- RadioGroup. Métodos
- RadioGroup. Evento onCheckedChange
- **Menús**

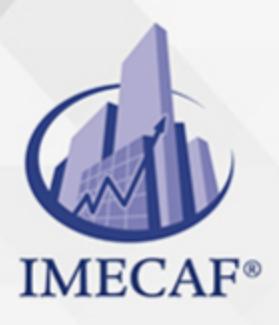

### **COMPUTACIÓN**

- Menú de opciones. Problemas con las versiones
- Tipos de Menús
- Menú de opciones. Carpeta e identificador
- Menú de opciones. Etiquetas XML
- Menú de opciones. Atributos XML
- Menú de opciones. MenuInflater
- Menú de opciones. Acciones de menú
- Submenús. Definición
- Submenús. onOptionsItemSelected()
- Menús y Submenús
- Action Bar. Introducción
- Action Bar. onCreateOptions()
- Action Bar. onOptionsItemSelected()
- Action Bar. Accesos directos
- Action Bar. Botón overflow
- Action Bar. Submenús
- Action Bar. Ocultar

#### **Intents**

- Introducción
- Intents para comunicar datos
- Seleccionar la aplicación
- Usos de los Intents
- Tipos de llamadas a una Activity
- Llamar a una Activity de forma explícita
- Llamar a una Activity de forma implícita
- Referencias URI
- Registro de una nueva Activity
- Intent-filter
- Paso de datos entre Activities

info@imecaf.com

Tel. 55 1085 1515 / 800 236 0800

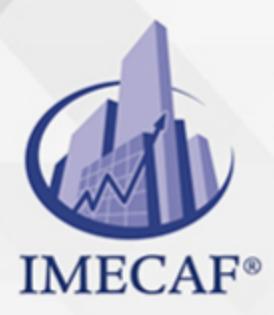

**COMPUTACIÓN** 

### **Play Store. Publicación de una App Android**

- Play Store
- Tiendas alternativas
- Preparación de un App para su publicación
- Preparación de un APP para su publicación. Ícono
- Preparación de un App para su publicación. Nombre de la aplicación
- Preparación de un App para su publicación. Nombre del paquete
- Preparación de un App para su publicación. Versiones
- Preparación de un App para su publicación. Versión final
- Firma de la aplicación
- FrameLayout
- Registro como desarrollador
- Publicar una aplicación en Google Play
- Estadísticas de Android Developer Console
- Actualizar una aplicación publicada. Versión
- Actualizar una aplicación publicada. Firmado digital
- TableLayout
- Actualizar una aplicación publicada
- Suspendido. Actualizar una aplicación publicada. Subir la aplicación

#### **Anexo**

- Tipos de errores
- Errores de compilación
- Errores de compilación. Ayudas de eclipse
- Errores de compilación. Detectar en eclipse
- Errores de ejecución
- Errores de ejecución. Ejemplo
- Errores de ejecución: try/catch
- Errores de ejecución. Log
- Errores de ejecución. Logcat

info@imecaf.com

Tel. 55 1085 1515 / 800 236 0800

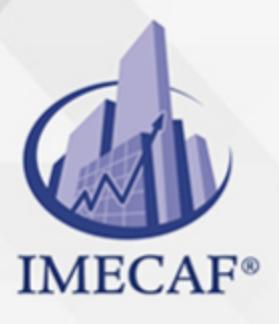

**COMPUTACIÓN** 

- Errores de ejecución. Crear filtros logcat
- Errores de ejecución. Ver filtros logcat

Tel. 55 1085 1515 / 800 236 0800

### COMPUTACIÓN

### POLÍTICAS DE PAGO

" Precios esmos Mexican Exscepto casos que se indique en otra moneda de manera expresa "LIQUIDACIÓN TOAALica previa al inicio del evento " DESCUENTO POR PRONTADPIA & Oiquidando el total de la inversión hasta 5 días hábiles previos al evento " POLÍTICAS DE PRECIOS Y DESSUÇ eLLES DE TROGÉ r minos y condiciones de IMECAF " FINANCIAMIENTO aplica

### MÉTODOS DE PAGO

Arquímedes 130 Dpcho. 205 Col. Polanco, CDMX 11570

TARJETA DE CRÉDITO / DÉBITO " VISA y MASTER CARD - No requiere presentación física " AMERICAN EXPRESS - Si no es por PayPal, requier5.5 Pr6850tagión física MESES SIN INTERESES "3, 6, 9 Y 12 MSI Tarjetas Banamex "PayPal (Según las opciones disponibles en la plataforma) TRANSFERENCIA INTERBANCARIA " BANAMEX - Clabe 002180414600184021 DEPÓSITO BANCARIO " BANAMEX - Cuenta 18402 " Sucursal 4146 TRANSFERENCIA O DEPÓSITO REQUIERE REFERENCIA " Colocar cualquiera de los siguientes datos como referencia: " Nombre, razón social, RFC o número de factura BENEFICIARIO " IMECAF México, SC 800 236 0800 [info@imeca](mailto: info@imecaf.com)f.com [www.imecaf.](https://www.imecaf.com)com

#### COMPUTACIÓN

### POLÍTICAS DE CONFIRMACIÓN Y CANCELACIÓN

#### PENALIZACIONES

NO APLICAN otificando hasta 6 días hábiles previos al evento " 20% - Notificando con menos de 6 días hábiles previos al evento pagando la diferencia. En caso de reincidencia, O& polica penalizació "100% NO SHOW (No Asistencia) o notificando con menos de 72 hr " CANCELACIONES CON TARJETA DE CRÉDITEGS deDsÉGENTE O rán las com efectuadas por el banco emisor (incluyendo la opción de meses sin

### CONFIRMACIÓN OFICIAL

IMECAF noti5icoaíraás hábiles parleevios to vía e-mail y/o teléfono del contacto empresa contratante y ésta deberá confirmar por el mismo medio su asistend

Se sugiere realizar lav gésticon de viaso, una vez recibida | IMECAF no se gastos incurridos en este rubro.

#### IMECAF se reserva la posibilidad de cambios sin previo aviso por causas aje QUÓRUM MÍNIMO

© IMECAF México S.C. Todos los dere[chos](https://www.facebook.com/IMECAF/) [res](https://www.linkedin.com/company/imecaf/)[erva](https://twitter.com/imecaf)[dos](https://www.instagram.com/imecaf_mx/)